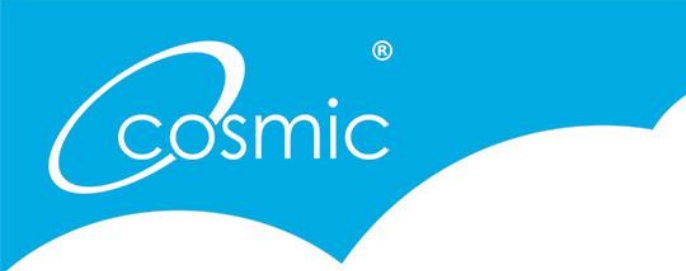

## How to upload an image to Historypin

Through First Women we have created a number of collections on Historypin.org which we are encouraging others to contribute to. We have highlighted below how you can include your own images within our collections.

Firstly, log on to [www.historypin.org.uk](http://www.historypin.org.uk/) and you will need to create an account. This is easy to do – just click the 'join' icon at the top right hand corner of the screen.

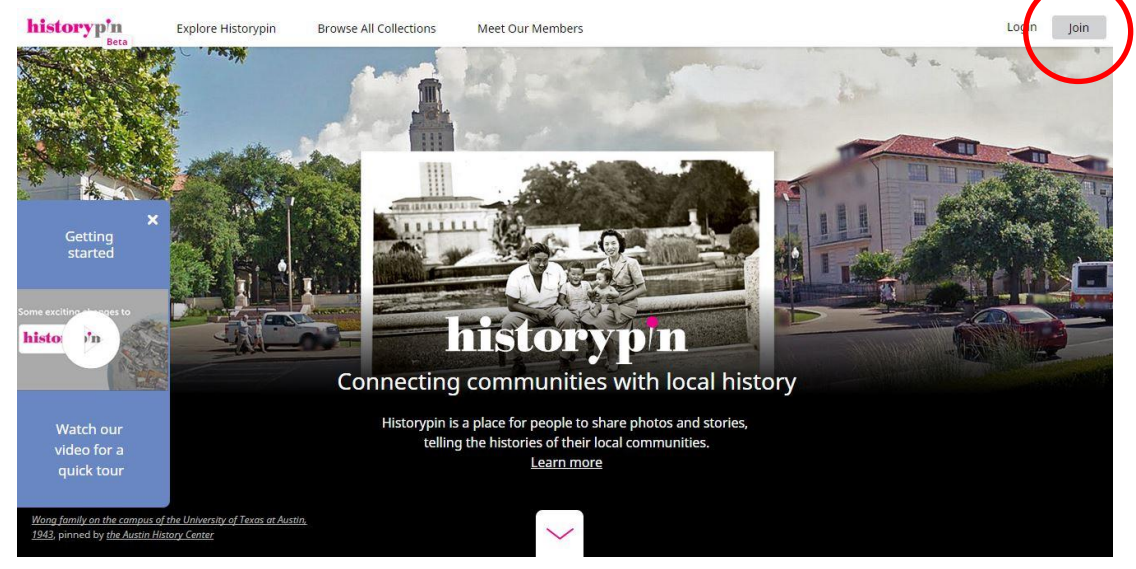

It will give you the option of signing up through Google, Facebook, Twitter or Email. We recommend email.

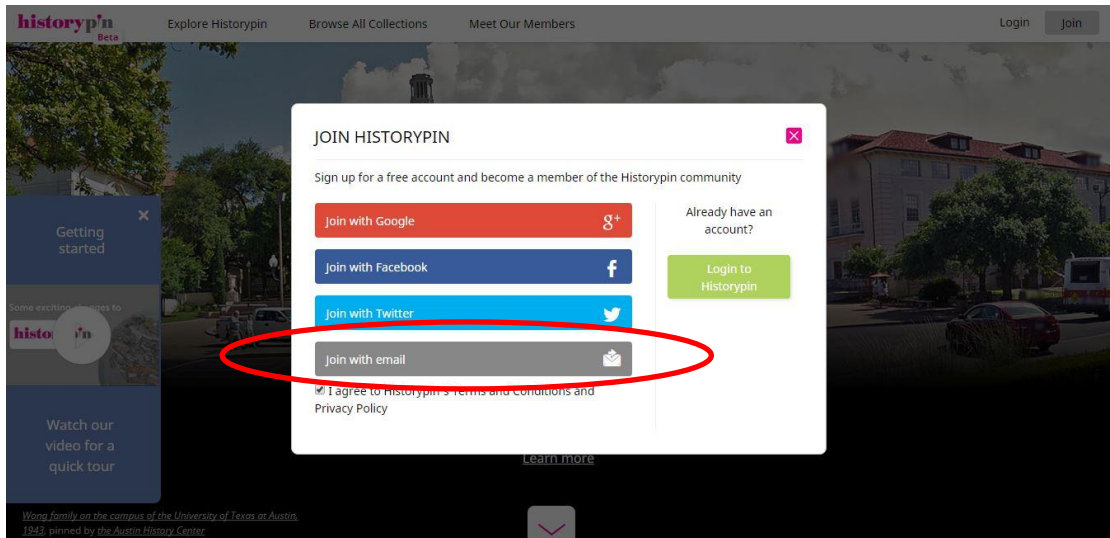

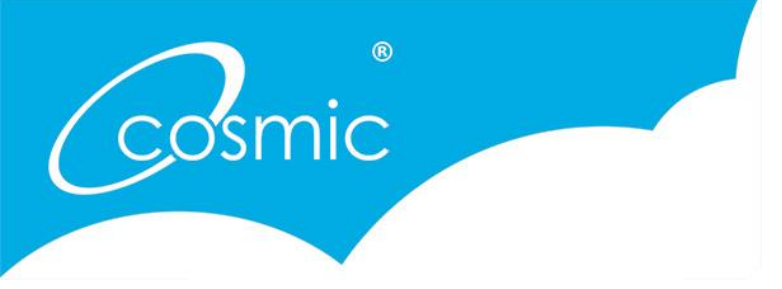

Fill in your email address and create a password. You will then be able to create an account. Don't worry about the information you are adding right now, you just need an account to add pins to a collection. Eventually you can add a profile image, a biography and location should you so wish.

Once you are logged in and have an account, you need to find the collection you want to add to. In this case below, it is the Visible Girls collection. Search 'Visible Girls' and location 'Devon' and you will get suggested collections to add to.

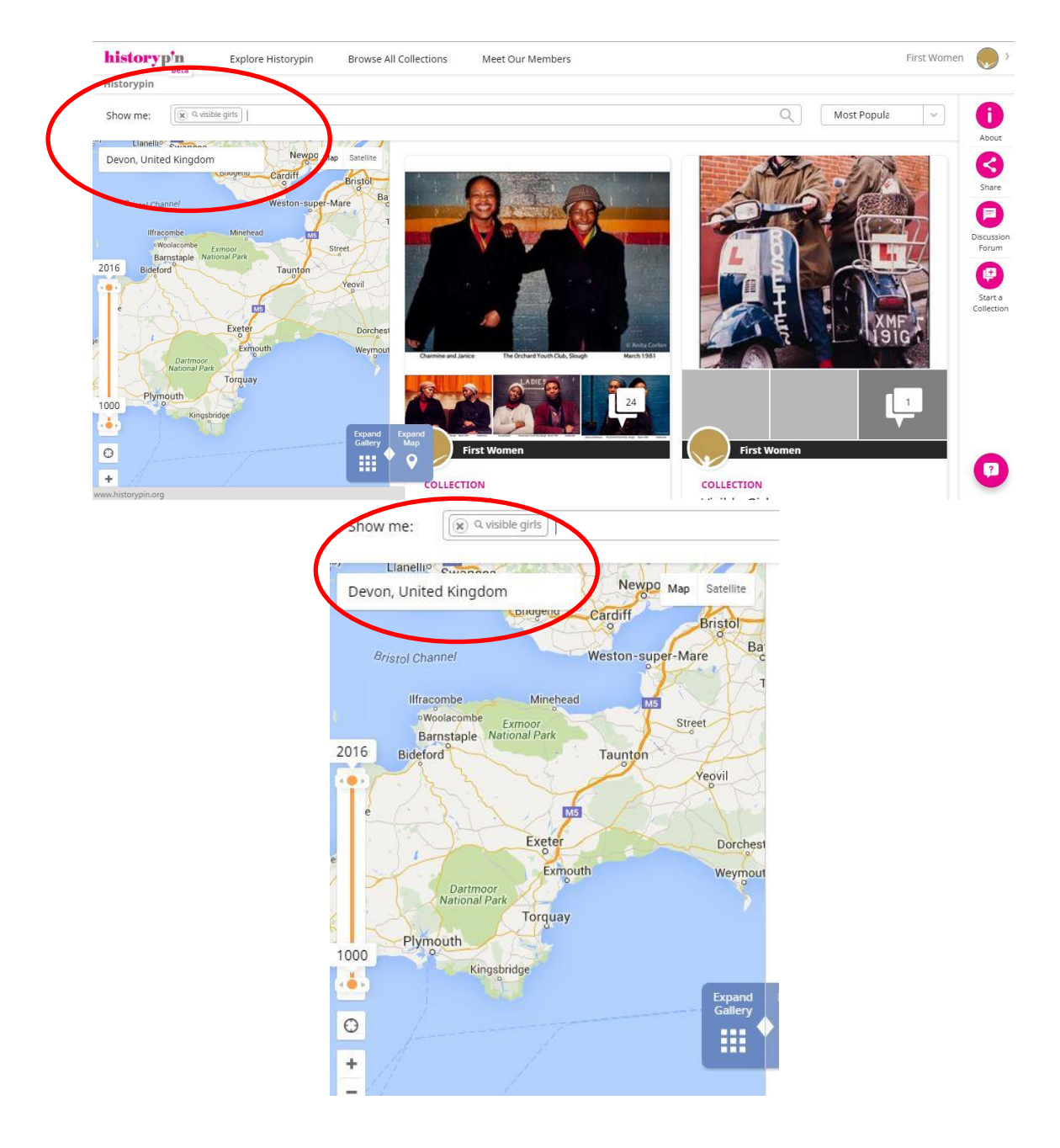

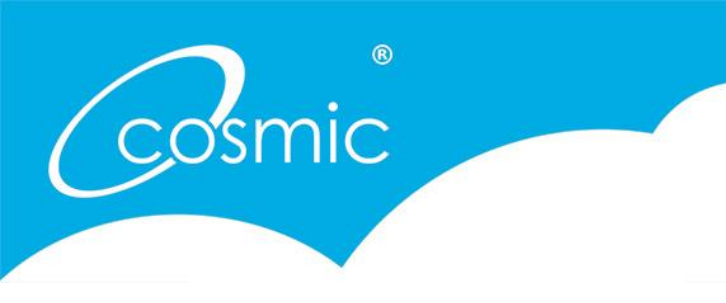

We have created a number of collections for the First Women account, with each title starting with First Women, followed by the subject. As below, it is First Women – Sport. If you had an image you want to add to this account, search the title and location and you will find the collection, which then you can click onto.

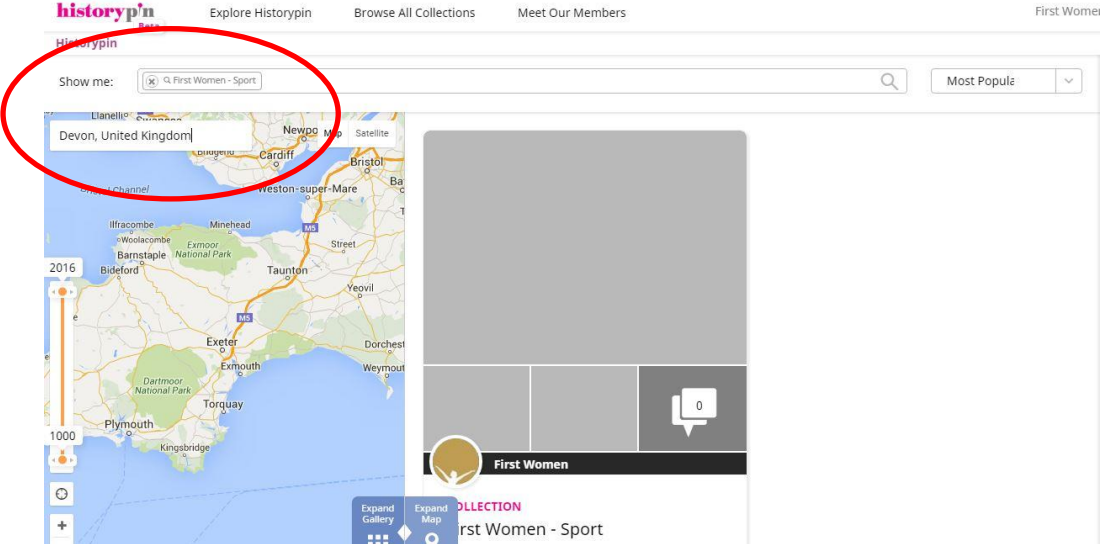

Once you have clicked onto the collection you can add a pin.

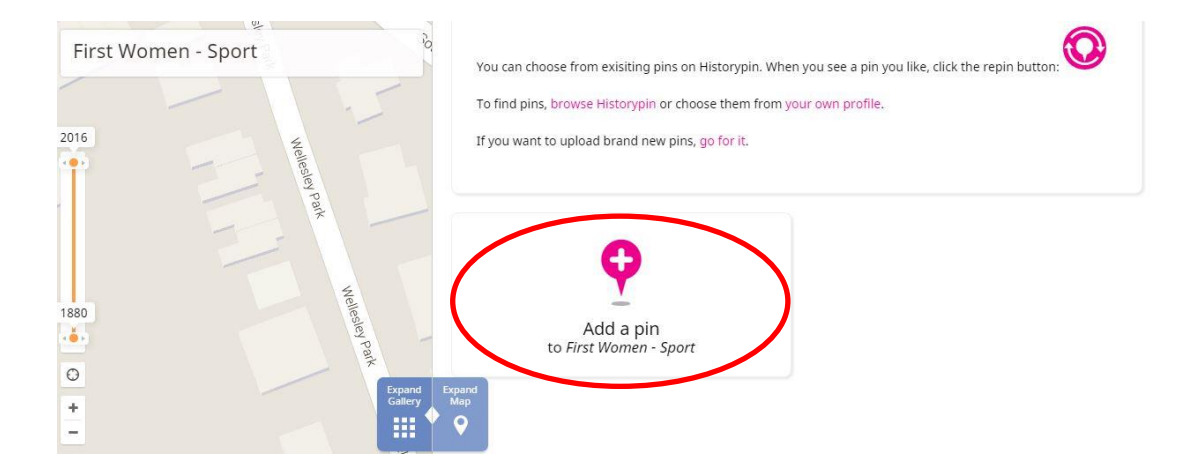

When you click 'add a pin' you will be able to upload an image from your computer or a URL.

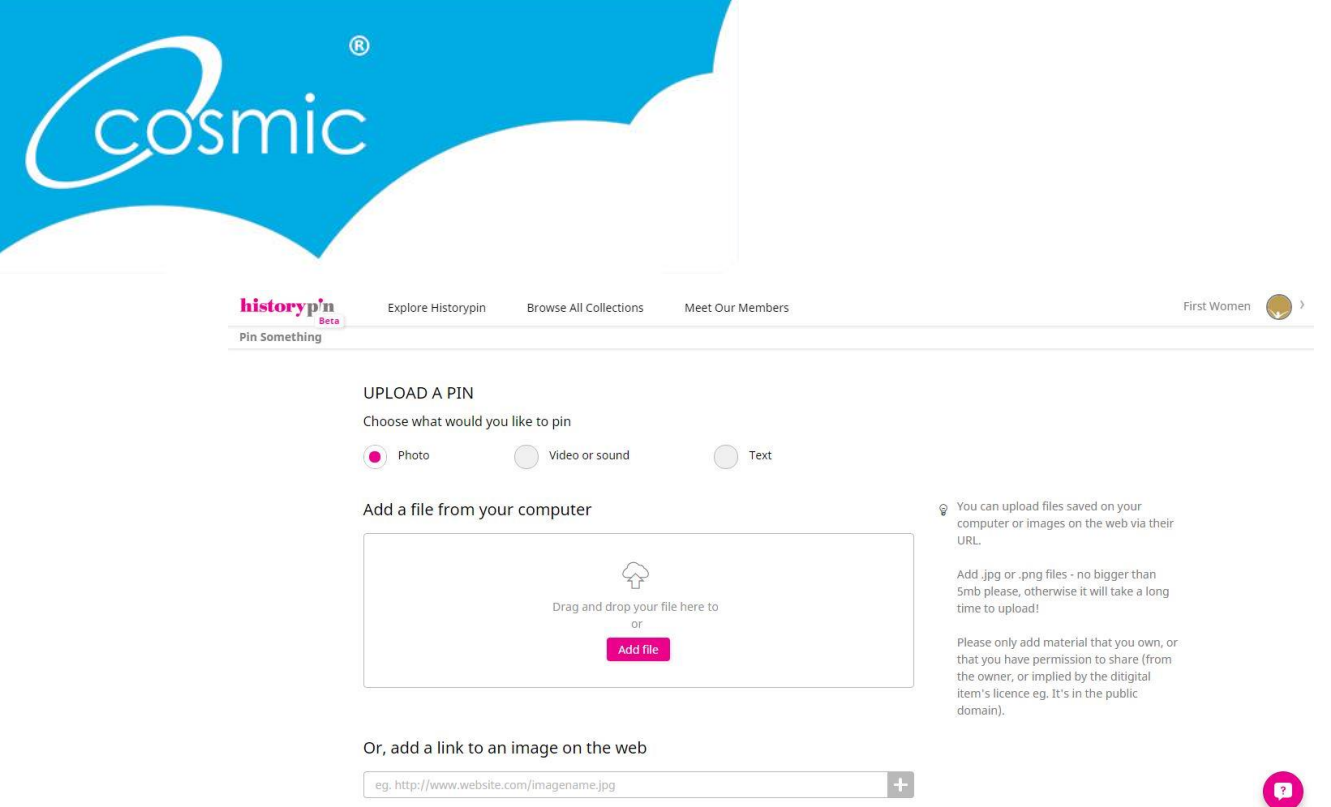

Give your image a title and a description.

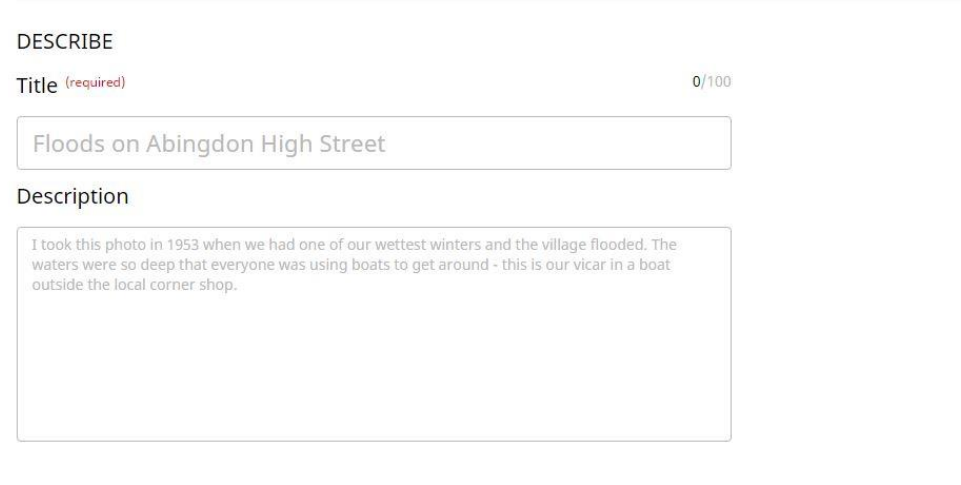

Then add your privacy settings, if needed. Choose from the scroll down list provided.

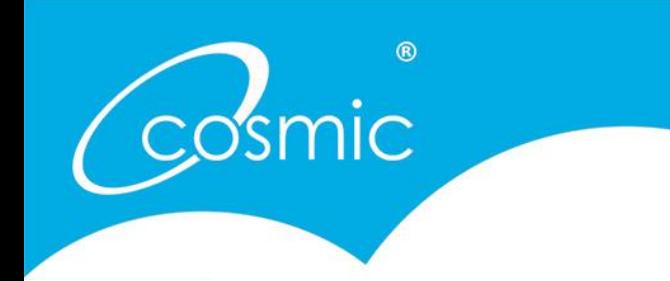

## HOW YOUR PIN CAN BE USED

WHERE IS THIS FROM? (required)

Please select a licence to let other people know if and how they can reuse your material.

If you created the digital item, you can choose the licence. If someone else created the digital item, you need to use the same licence and rights holder that it currently has. We recommend using a Creative Commons licence so other people can use your material. Find out more about Creative Commons.

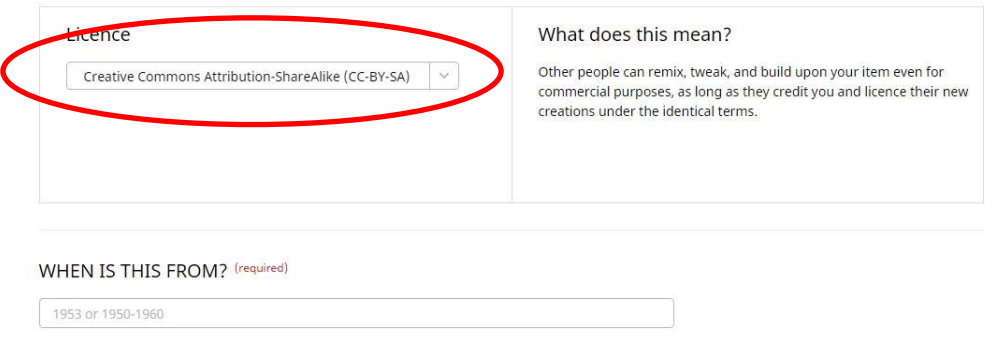

You can add the date of the image, and then the location of the image.

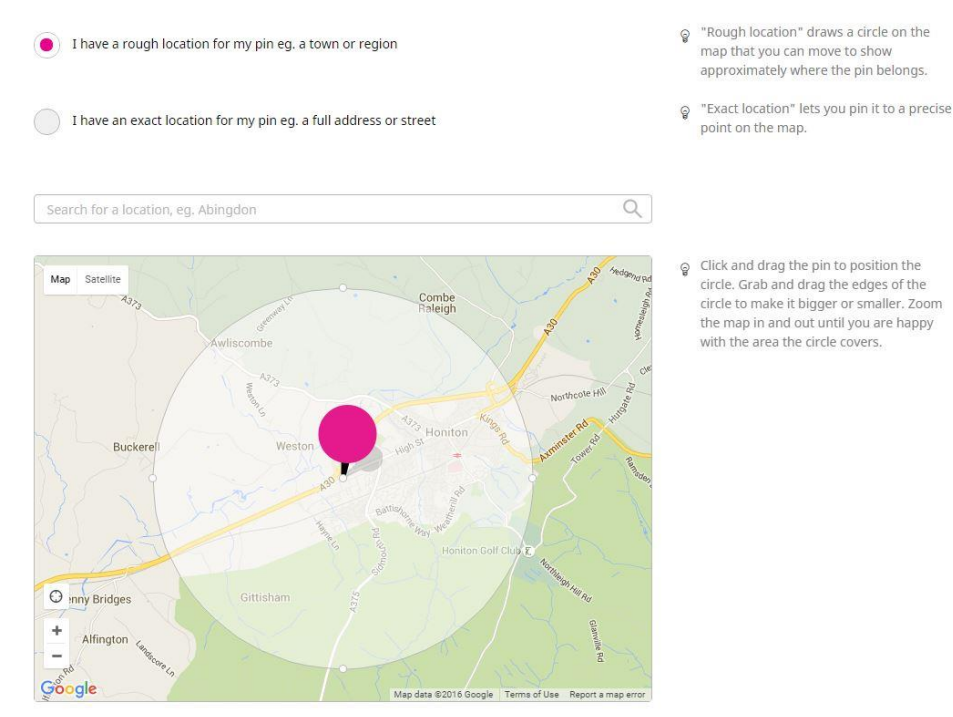

If this is an outdoor photograph and you know exactly where it's from, try lining it up with the current<br>Street View.

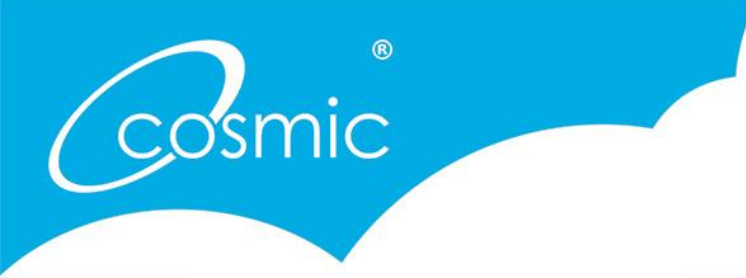

Add some tags that people may search when looking for the image. You can then save the pin and it will be stored on the collection!

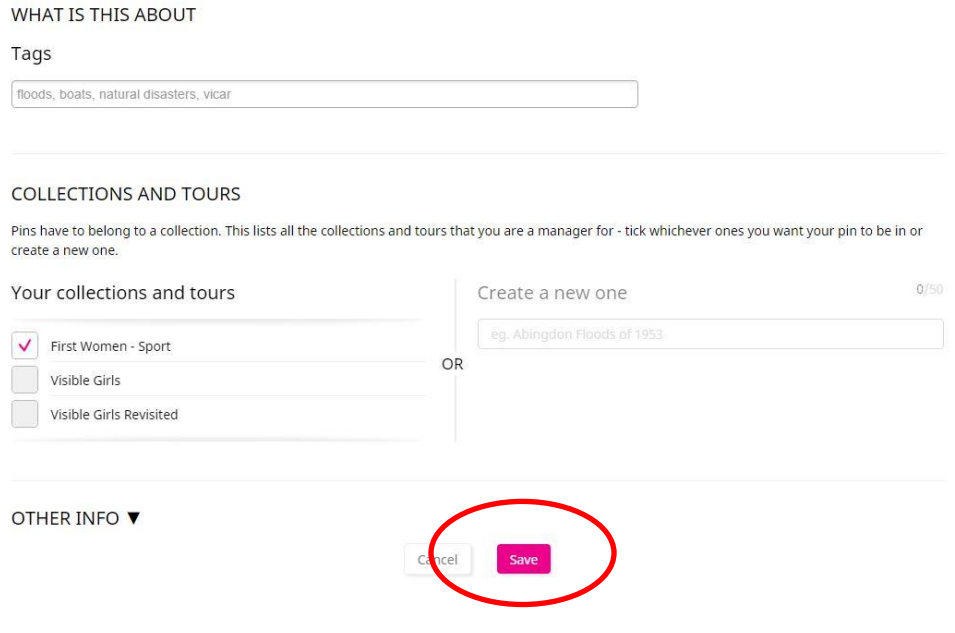